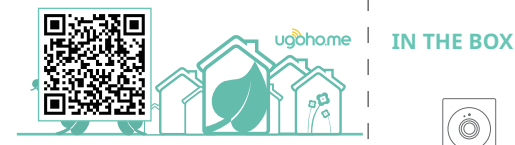

This Quick Start Guide already contains minimalist instructions for different users (Vietnamese, Japanese, German, Italian, French, and Spanish) We avoid printing these large manuals in an effort to limit our impact on the environment.

Scan the code below for a more detailed installation guide on how to operate your camera. ENDERGANGER EN ENDERGANGEREN

Hướng dẫn bắt đầu nhanh này đã bao gồm các hướng dẫn cơ bản nhất. Để tìm hiểu thêm về các cài đặt chi tiết, hãy quét mã QR ở trên cùng để tìm hiểu cách vận hành

**Understanding MN** descriptions

このクイックスタートガイドには、すでに最も基本的な手順が 記載されています。より詳細なセットアップについては、上部の ORコードをスキャンして、カメラの操作方法をご確認ください。

 $\blacksquare$ 

Diese Schnellstartanleitung enthält bereits die grundlegendsten Anweisungen. Für eine detailliertere Einrichtung scannen Sie den QR-Code oben, um zu erfahren, wie Sie Ihre Kamera bedienen.

**Experiences** DE Propositional

Questa Guida rapida contiene già le istruzioni di base. Per una configurazione più dettagliata, scansionare il codice QR in alto per imparare a utilizzare la fotocamera.

**ITTLESSESSES IN SECTIONS INC.** 

Ce guide de démarrage rapide contient déjà les instructions les plus élémentaires. Pour une configuration plus détaillée, scannez le code QR en haut de page pour apprendre à utiliser votre appareil photo.

**Experienced FR Secondenses** 

Esta Guía de inicio rápido ya contiene las instrucciones más básicas. Para una configuración más detallada, escanea el código QR de la parte superior para aprender a manejar tu cámara.

Estate and the FS and the set of the set of the set of the set of the set of the set of the set of the set of

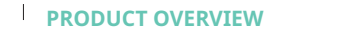

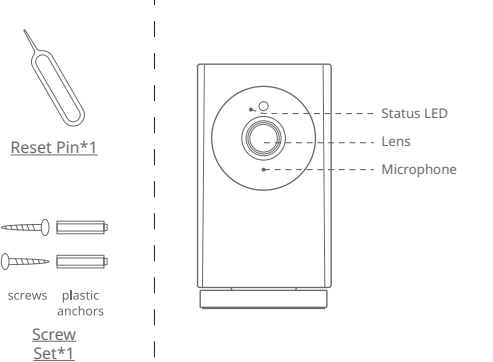

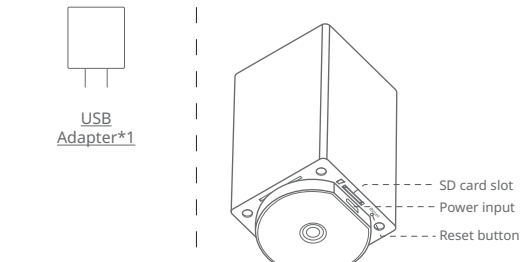

Quick Start Guide\*1

USB Cable\*1

Mounting Bracket\*1

WiFi Camera\*1

# **CAMERA SETUP**

1. Download the ugoho.me APP and create a new account.

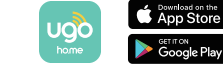

- 2. Connect the camera to a power outlet and wait for 5-10 seconds until it rotates.
- 3. Open the APP and tap "+" to add your camera to the system.
- 4. Follow the on-screen instructions to complete the setup.
- Note: Camera setup only support 2.4GHz WiFi (5GHz network is not supported.)

## **CAMERA INSTALLATION**

The camera can be placed on a table, or shelf, or can be mounted on a wall or a ceiling. Select a location and height where you can get the desired view, and can reach a power outlet easily. The camera needs to be powered on while using. Keep the camera away from anything (wall or window) that may obstruct the view. Do this to avoid infrared reflection which can have a negative impact on night vision performance.

To mount this indoor camera on a ceiling or on a wall, follow the steps below:

1. Using bracket as a template, mark points on the ceiling or wall to help the drilling process.

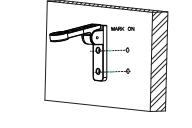

2. Drill holes with a 1/4 inch drill bit.

## 5. Plug in the USB cable to a power outlet, then

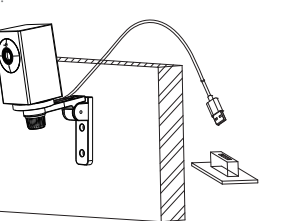

## **NOTICE**

finish.

### **FCC Statement**

This device complies with Part 15 of the FCC Rules. Operation is subject to the following two conditions: (1) this device may not cause harmful interference, and (2) this device must accept any interference received, including interference that may cause undesired operation.

#### **Warning**

Changes or modifications not expressly approved by the party responsible for compliance could void the user's authority to operate the equipment.

#### **FCC Radio Frequency Exposure Statement**

The device has been evaluated to meet general RF exposure requirements. The device can be used in fixed/ mobile exposure condition. The min separation distance is 20cm.

#### **Contact Us**

**CUSTOMER SERVICE**

Puwell Technology Inc. warrants this product to be free of defects in materials or workmanship for one year. This warranty does not include damage resulting from accidents or misuse. Damage from unauthorized service or modification of the product or of any furnished component will void this warranty in its entirety. This warranty is expressly in lieu of all other warranties, expressed or implied, including any warranty, representation, or condition of merchantability or that the products are fit for any particular purpose or use, and specifically in lieu of all special, indirect, incidental, or consequential damages. To obtain service/ replacement, please contact support@ugoho.me . Please allow up to seven (7) business days for your replacement to be

**Warranty**

processed.

#### **Notice: Shielded cables**

All connections to other computing devices must be made using shielded cables to maintain compliance with FCC regulations.

support@ugoho.me

**O** @UGOHOME

**D** @UGOHOME

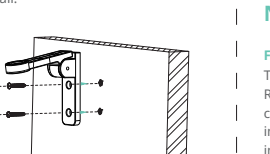

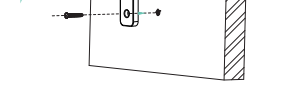

4. Place part A into the bracket part B, securely screw the camera on the top.

3. Align the holes on the mounting plate with those in the ceiling. Insert the anchors into the holes (anchors are necessary for walls that are made out of hard materials such as concrete,

B

1/4" DRILL

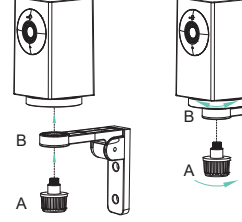

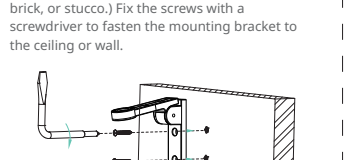

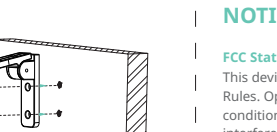

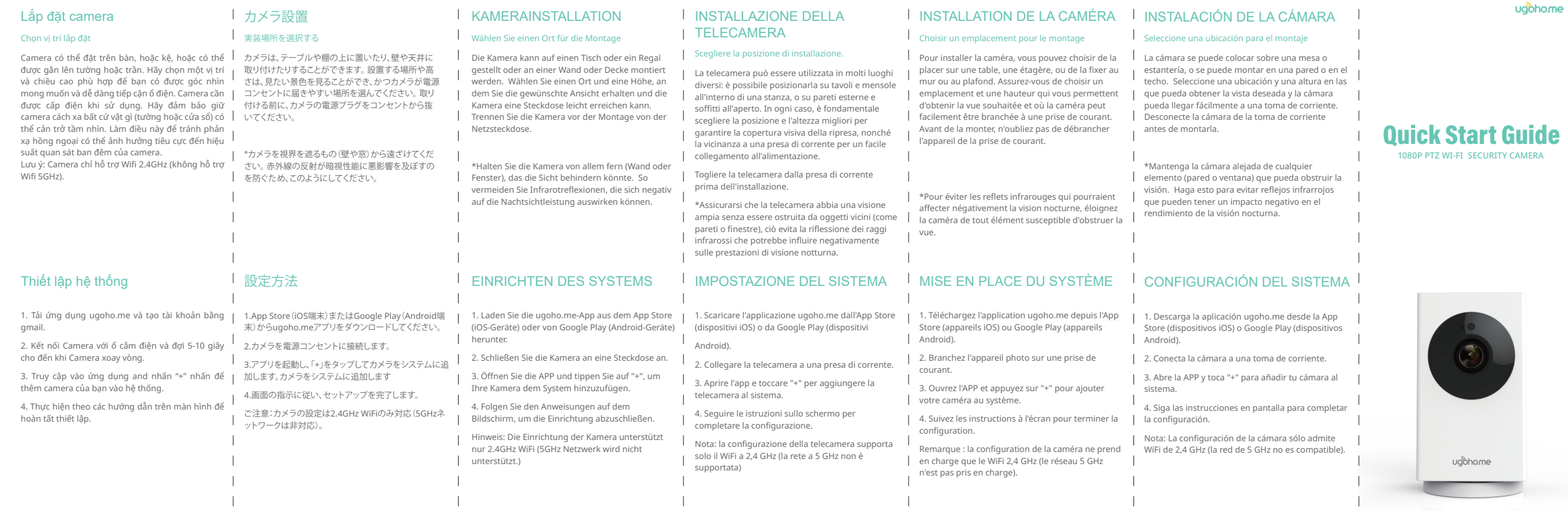

**VN JP DE IT FR ES**